# Instructions for booking bone models and self-study in the library Faculty of Medicine in Pilsen

## Step 1: Register-apply <https://library.cuni.cz/e-application/>

#### 2 Login into SIS [\(https://is.cuni.cz/studium\)](https://is.cuni.cz/studium), choose modul "Exam dates"

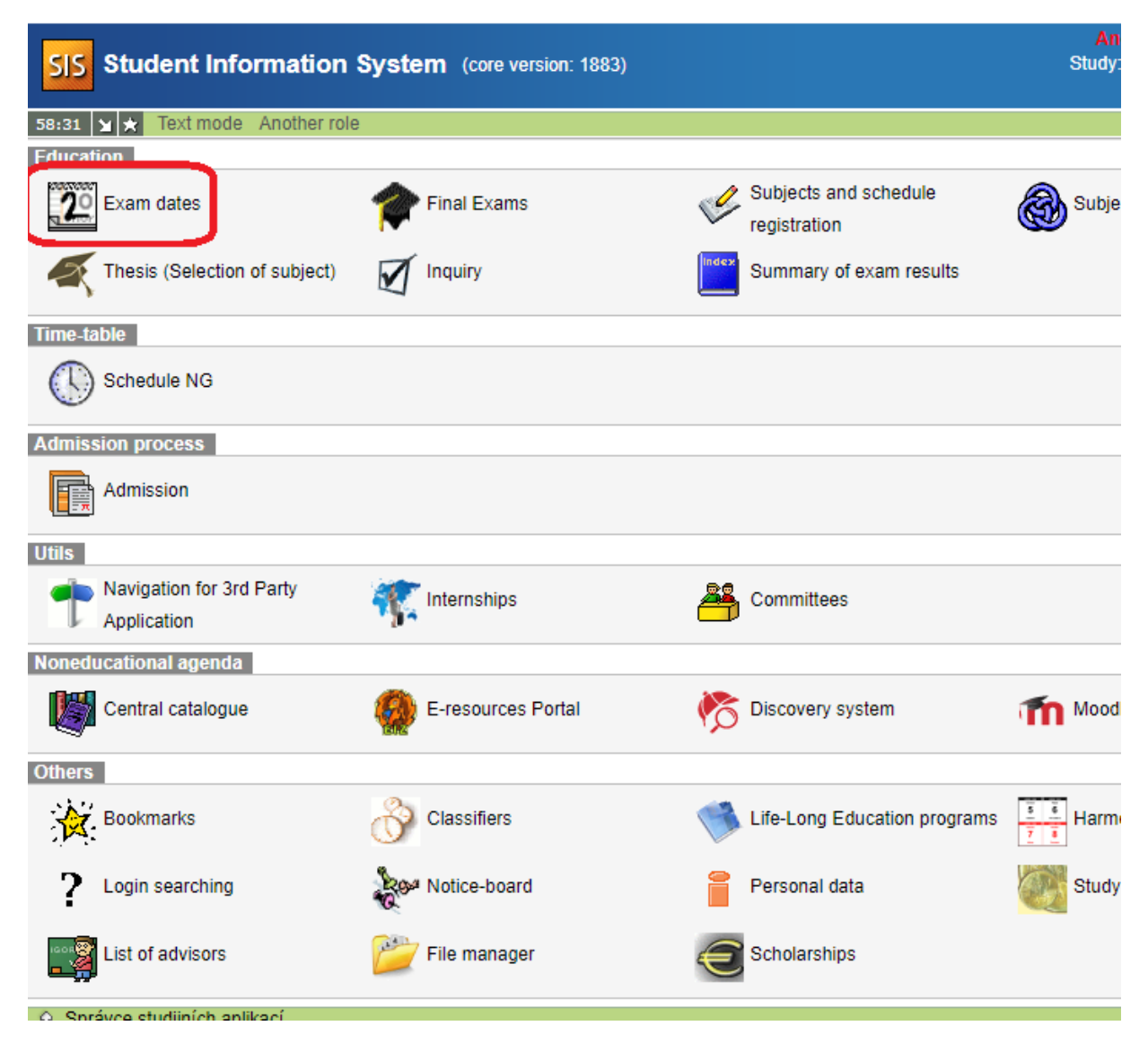

#### **3** Click on "Register

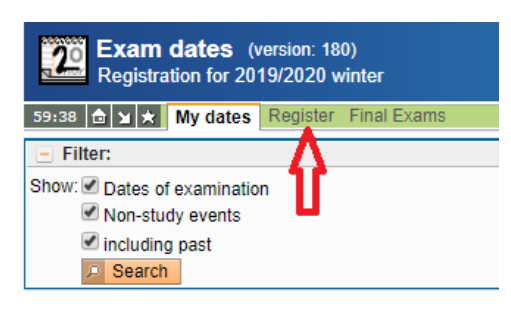

#### **Dates of examination**

**Public events** ⊙ Správce studijních aplikací

4 Choose "Non-study events" and click on "Search"

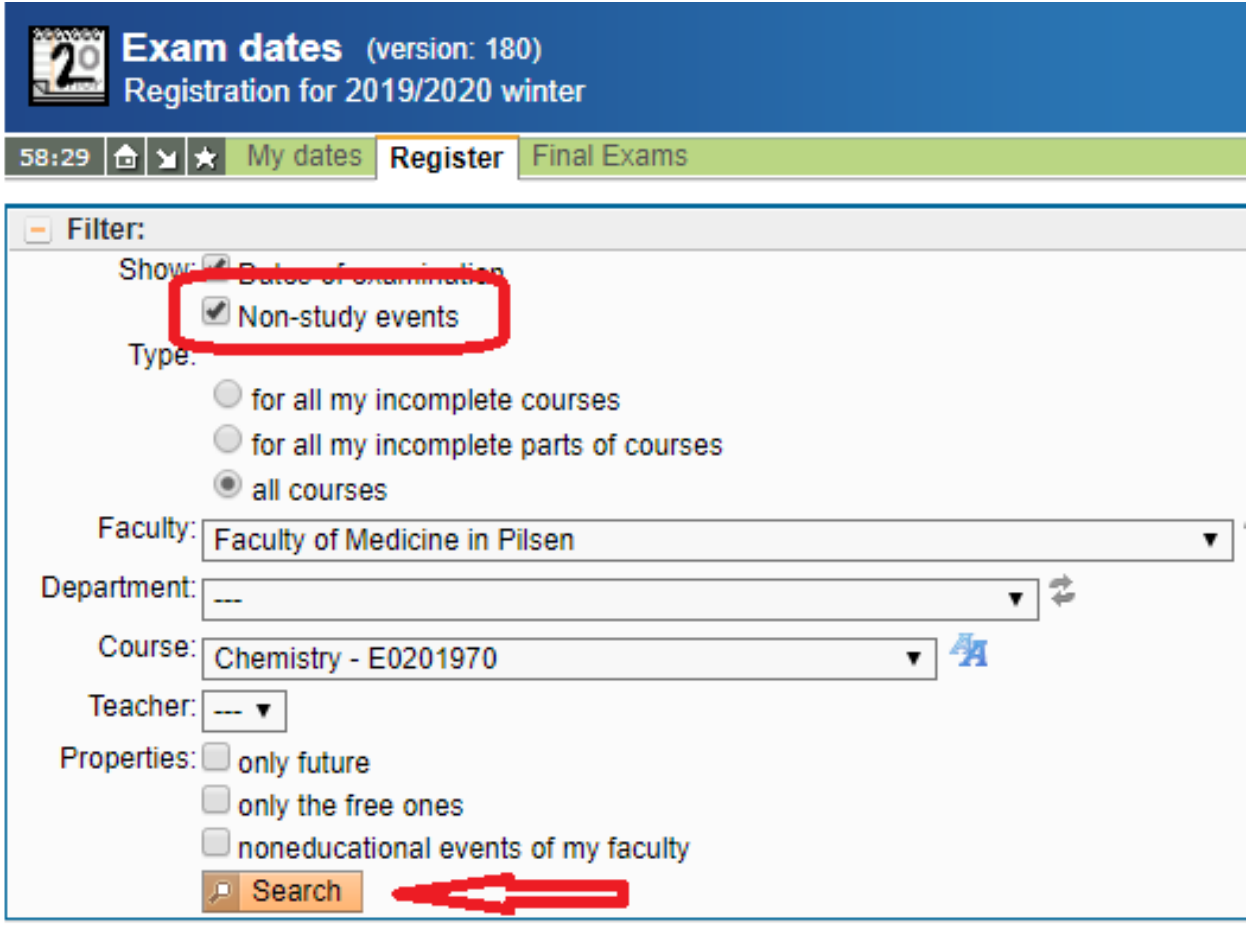

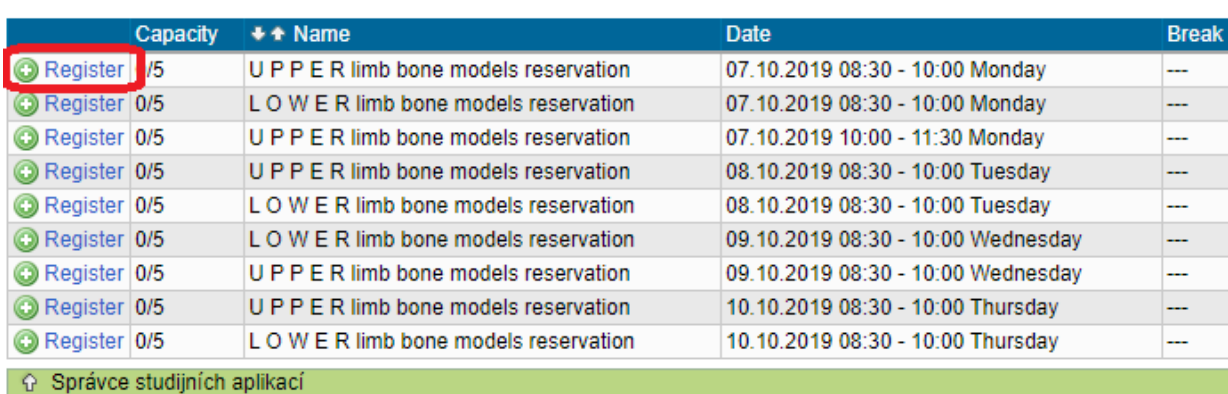

**5** For your chosen day, hour and bone type, click Register

Linivarzita Karlova i Lákařeká fs

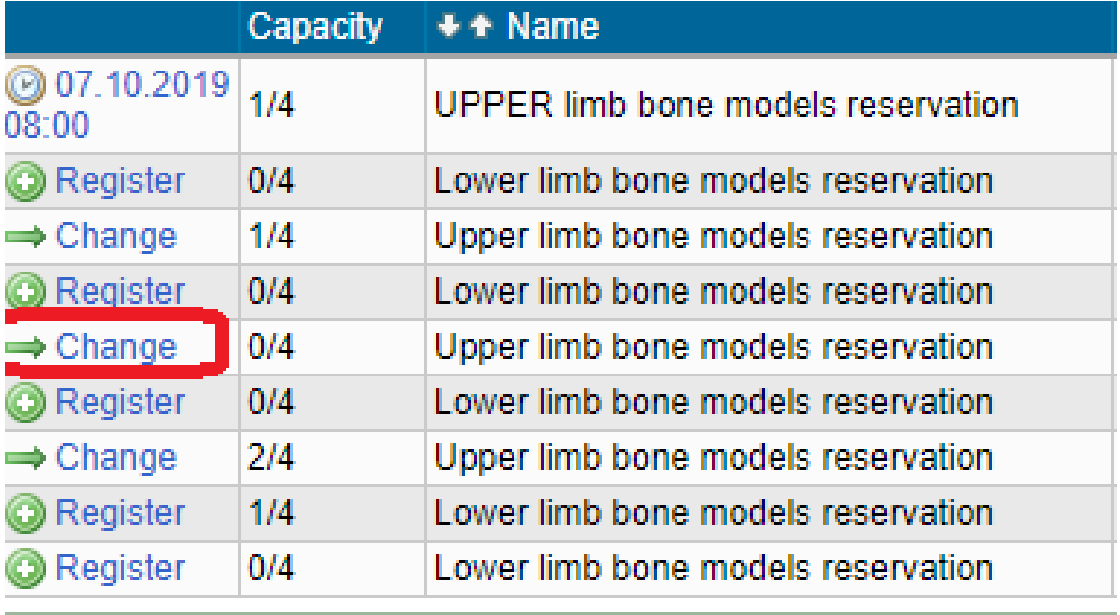

**6** The booking time does not suit? Change it asap:

#### **For capacity reasons, we kindly asky you to**

• **keep the booking time**, you can **cancel or change your reservation** by 7 am of the loan day on the bookmark "My dates" obtion "Change" (Fig. 5)

• **work in groups**, you can borrow a box with bone models of the upper and/or lower limb once a week

### **What you need with you how and how to handle with models**

**The person registered** in the web interface (the person who has created the reservation, hereinafter "**RP**") will pick up the appropriate set of models in the library, you need the **library card or ISIC**. The loan return needs to be made within the booking period. Otherwise, the loan avaiability may be blocked for the following week.

The loan of the bone models is on-site (presence), for studying you can use exclusively the library study room. **The RP guarantees the complete, timing return of the wiped, undamaged models.** Please note that the price of a model is in the range of thousands crowns.

> On behalf ot the organizing team MUDr. Lada Eberlová, Ph.D. 14. 10. 2022